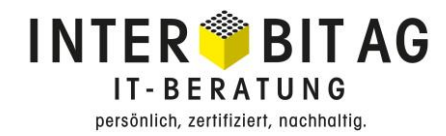

## **Abacus Lohnbuchhaltung / Zeiterfassung**

**Abschlussarbeiten 2023 und Vorbereitungsarbeiten für das Jahr 2024**

21.12.2023

## **INTER<sup>®</sup>BITAG** IT-BERATUNG persönlich, zertifiziert, nachhaltig.

#### Inhalt

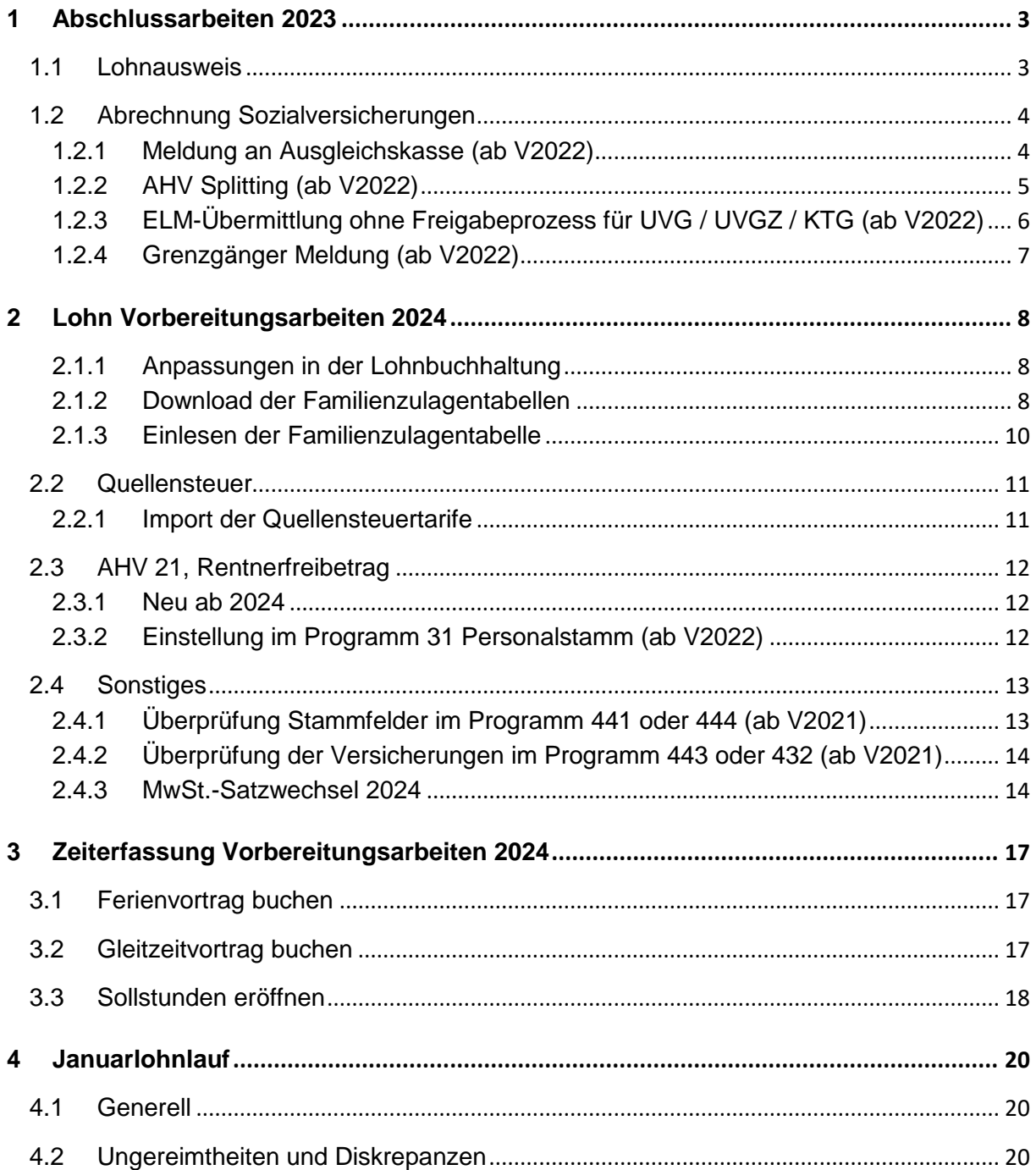

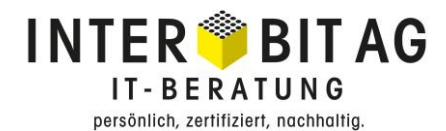

## <span id="page-2-0"></span>**1 Abschlussarbeiten 2023**

Das Vorgehen zum systemseitigen Abschluss bzw. zur Eröffnung des neuen Lohnjahres entnehmen Sie bitte der entsprechenden Beschreibung auf unserer Homepage.

<https://www.interbit.ch/kontakt-und-news/news>

Nachfolgend möchten wir auf speziell zu beachtende Punkte hinweisen.

#### <span id="page-2-1"></span>**1.1 Lohnausweis**

Überprüfen Sie vor der Generierung der Lohnausweise zwingend über das Programm 4155, ob alle Lohnarten dem korrekten Bereich im Lohnausweis zugewiesen sind.

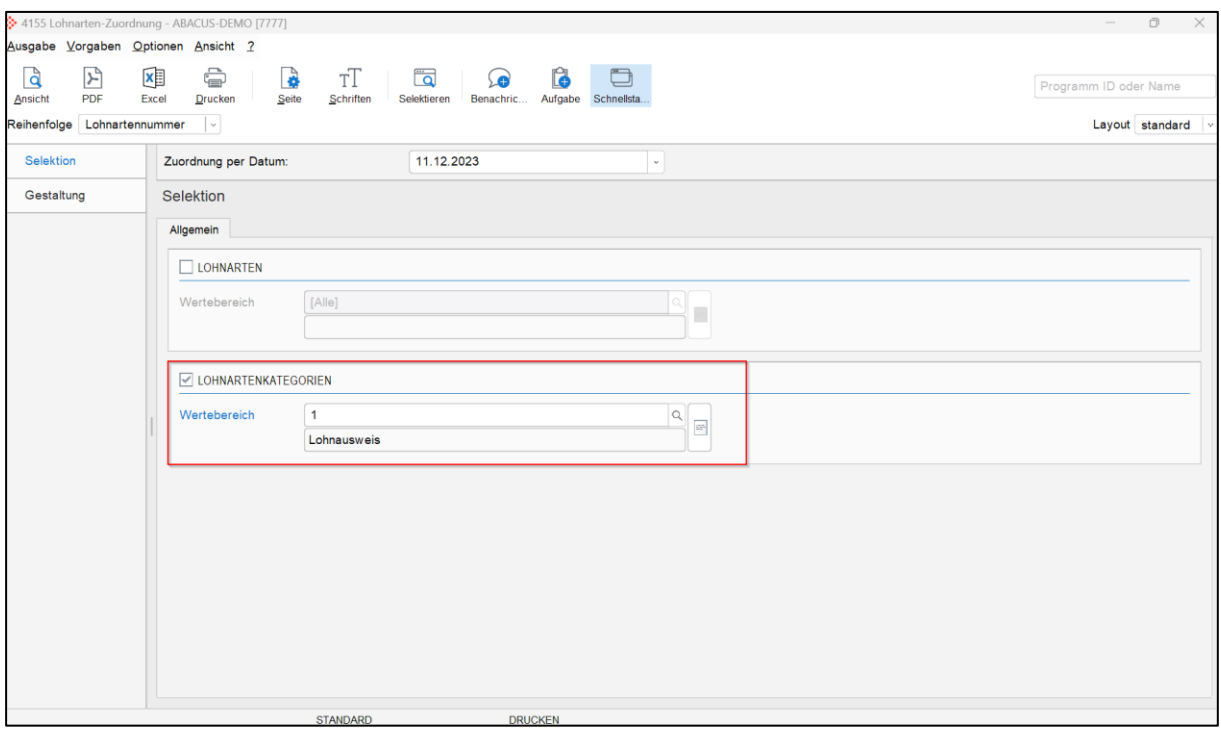

Nach der Aufbereitung vom Lohnausweis steht das Programm 2977 "Lohnausweis Protokoll" zur Verfügung, um die Inhalte der einzelnen Lohnausweisebereiche pro Mitarbeiter zu prüfen.

**Wir empfehlen dringend eine stichprobenartige Prüfung ausgesuchter Mitarbeiter mit Hilfe des Kumulativjournals vorzunehmen**.

# **INTER<sup>®</sup>BITAG IT-BERATUNG**

persönlich, zertifiziert, nachhaltig.

#### <span id="page-3-0"></span>**1.2 Abrechnung Sozialversicherungen**

Vor der Übermittlung der Sozialversicherungsabrechnungen sollten diese zwingend im Bereich 29 "Nationale Auswertungen" über die zur Verfügung stehenden Auswertungen inhaltlich plausibilisiert werden.

Übermitteln Sie Ihre Daten via ELM, beachten Sie, dass die Daten jeweils über den entsprechenden Link vom Übermittler freigegeben werden müssen. Erfolgt keine Freigabe, gelten die Daten als "nicht übermittelt" (siehe dazu auch weiter unten)!

#### <span id="page-3-1"></span>**1.2.1 Meldung an Ausgleichskasse (ab V2022)**

Damit die Ausgleichskasse über ELM übermittelt werden kann, muss im Programm L431 "Unternehmensdaten" unter der Lasche 'Meldung an Ausgleichkasse' die UVG- und BVG-Versicherung inkl. der Adresse hinterlegt werden.

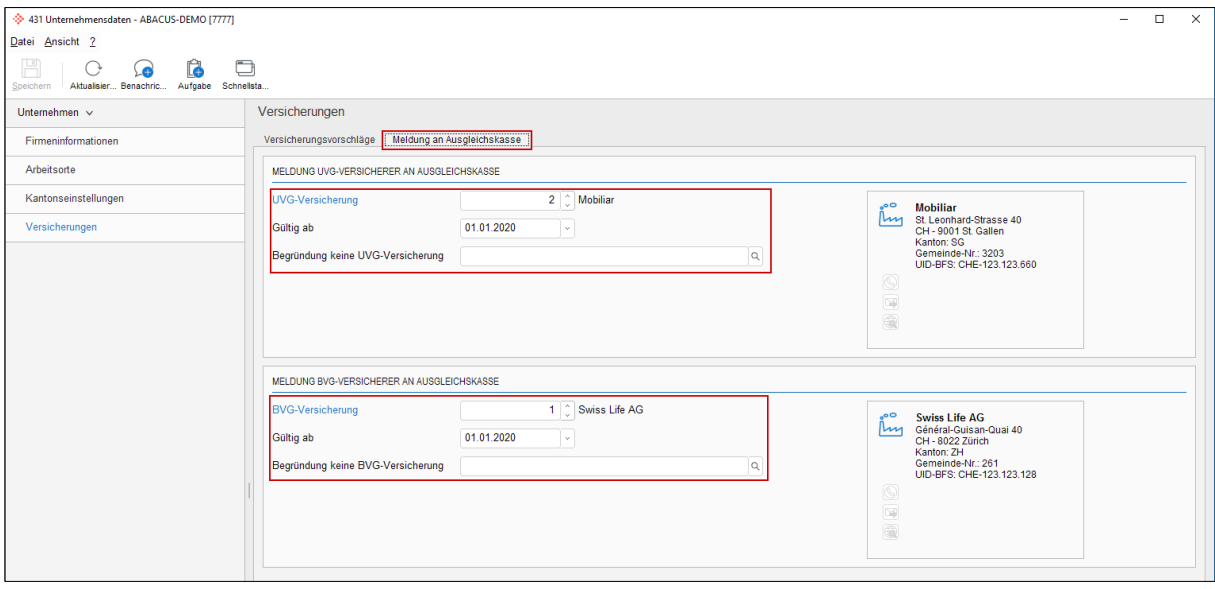

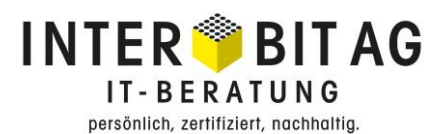

#### <span id="page-4-0"></span>**1.2.2 AHV Splitting (ab V2022)**

Häufig werden die Taggelder bei Krankheit oder Unfall in einem ungekündigten Arbeitsverhältnis, verzögert ausbezahlt. Dadurch sinkt die AHV-pflichtige Lohnsumme im Verrechnungsjahr. Bei einem Austritt, zum Beispiel anfangs Jahr, kann daraus eine negative AHV-pflichtige Lohnsumme resultieren, weil die Versicherungen teilweise auch Taggelder aus dem Vorjahr überweisen. Dies wird mittlerweile durch die Ausgleichskassen strikter geprüft und Zeiträume mit einem negativen AHV-pflichtigen Lohn können in ELM 5.0 nicht mehr ohne ein Splitting übermittelt werden.

Mit der Einreichung der Lohnsumme an die Ausgleichskasse, wird dies automatisch geprüft und bei negativer Lohnsumme leitet Sie das Abacus direkt zum Programmpunkt 2915 "AHV-Splitting" weiter.

In diesem Programmpunkt kann der Gesamtbetrag auf das jeweils korrekte Beitragsjahr aufgeteilt werden.

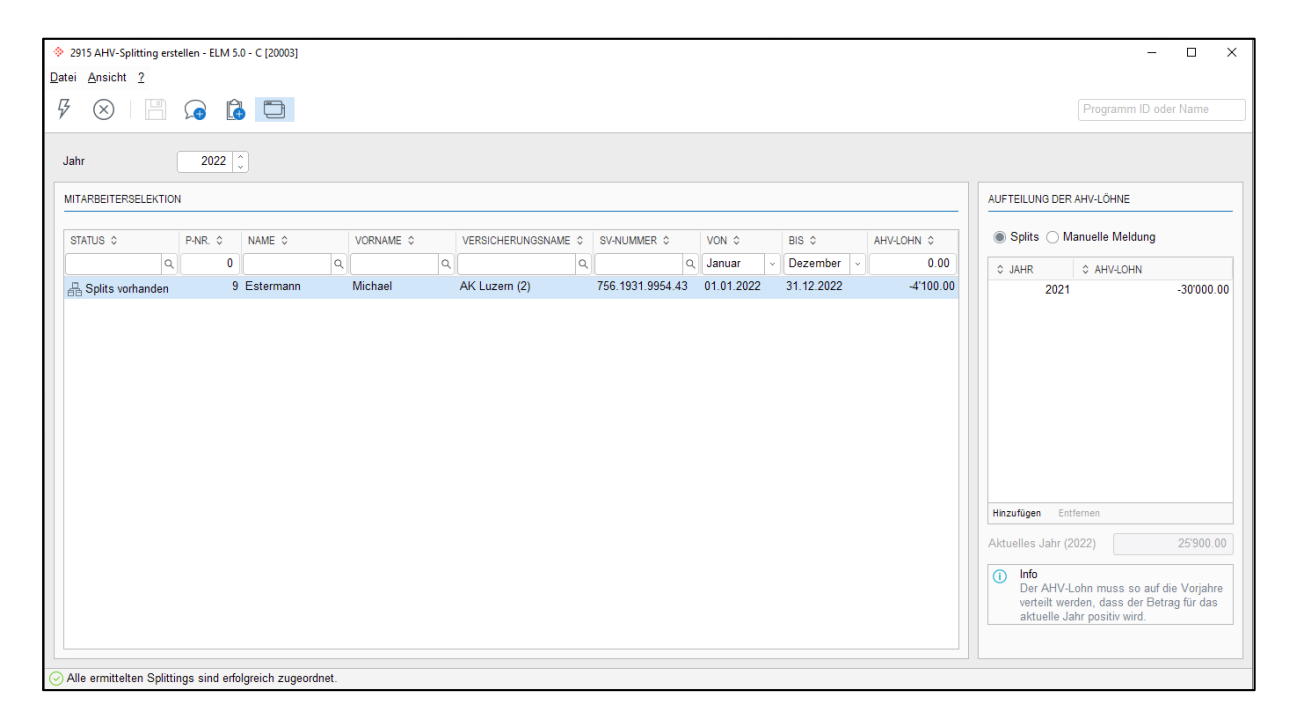

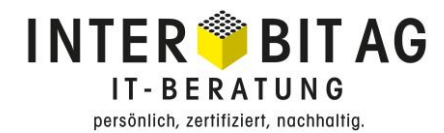

#### <span id="page-5-0"></span>**1.2.3 ELM-Übermittlung ohne Freigabeprozess für UVG / UVGZ / KTG (ab V2022)**

Ab der **Version 2022** kann die Übermittlung der UVG / UVGZ / KTG neu ohne Freigabeprozess erfolgen.

**Unsere Empfehlung:** Damit Sie allfällige Ergänzungen im Versicherungs-Portal vornehmen können, empfehlen wir die Übermittlung weiterhin über den Freigabeprozess zu nutzen.

Hierfür muss im L432 "Versicherungsstamm" der Flag 'Übermittlung standardmässig als unvollständig markieren (Freigabe erforderlich)' bei der jeweiligen Versicherung gesetzt sein.

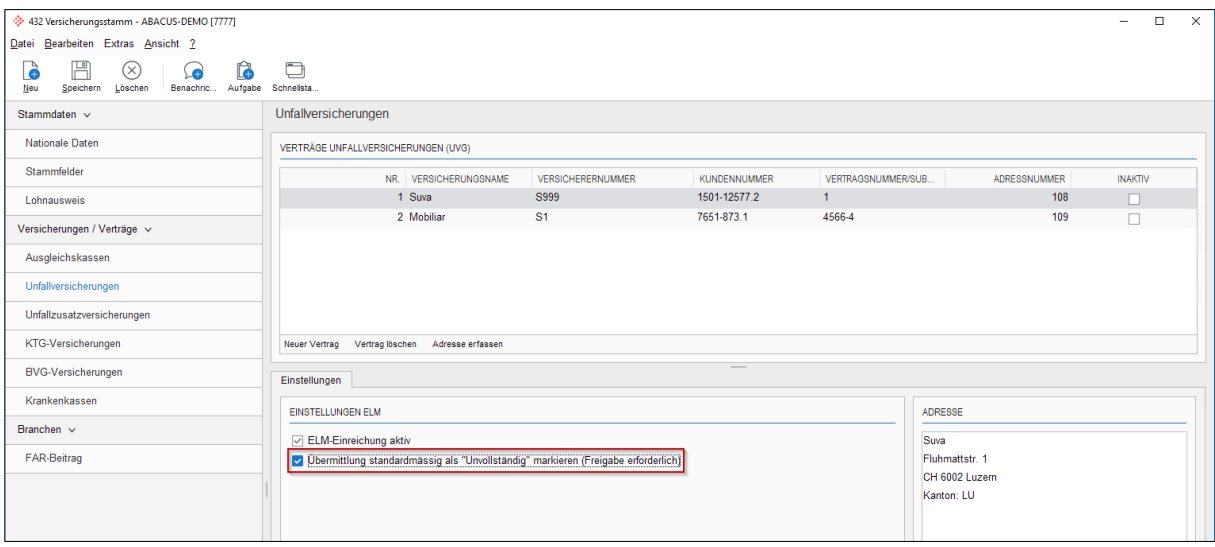

## **INTER<sup>®</sup>BITAG** IT-BERATUNG

persönlich, zertifiziert, nachhaltig.

#### <span id="page-6-0"></span>**1.2.4 Grenzgänger Meldung (ab V2022)**

Mit dem Abschlussjahr 2023 können zum ersten Mal die Grenzgänger Daten für Mitarbeiter mit Wohnsitz Frankreich, an die Steuerverwaltung übermittelt werden. Die neue Grenzgänger Schnittstelle ELM 5.0 darf aktuell (Stand Dezember 2023) nur für die Kantone BE, BL, BS, JU, NE, SO, VD und VS verwendet werden.

**Wichtig**: Der Monatsabschluss der Quellensteuer muss bis und mit Dezember abgeschlossen sein. Die Personalstammdaten müssen korrekt und vollständig hinterlegt sein.

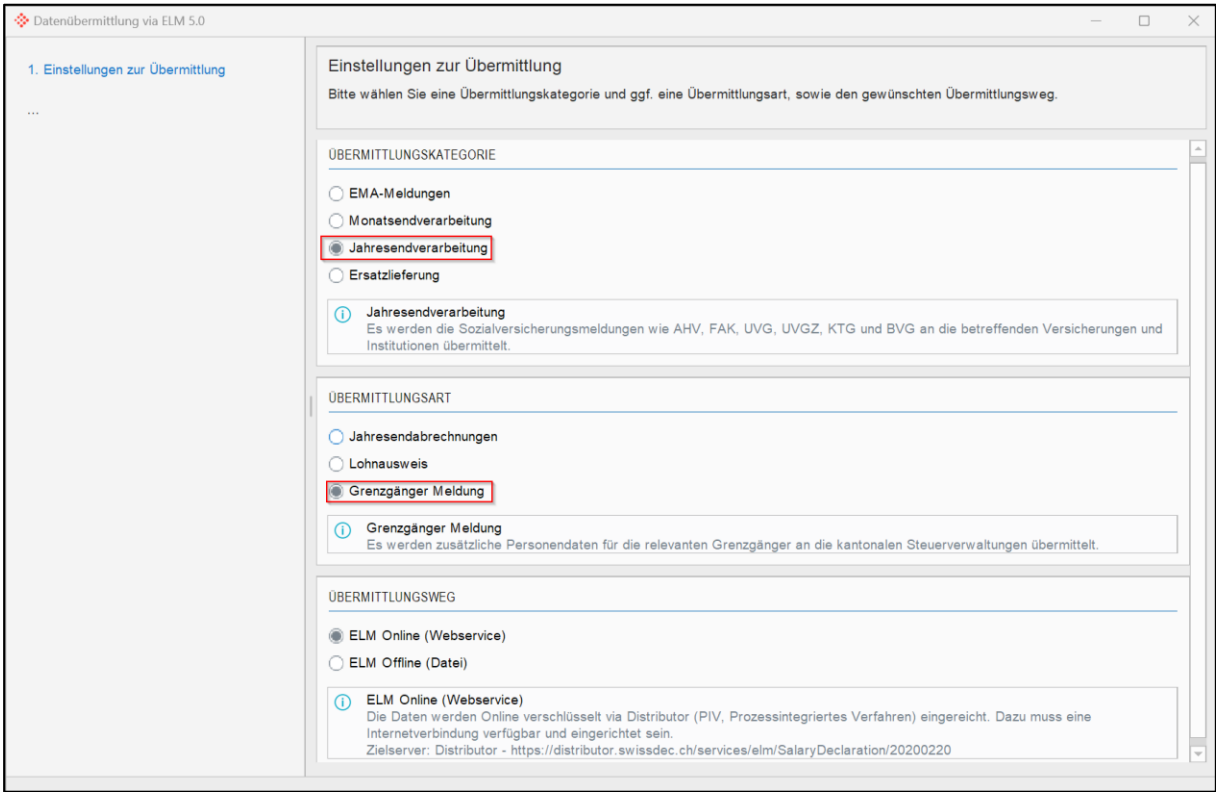

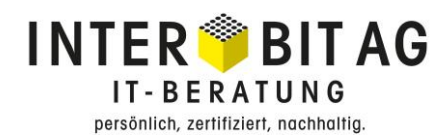

## <span id="page-7-0"></span>**2 Lohn Vorbereitungsarbeiten 2024**

#### <span id="page-7-1"></span>**2.1.1 Anpassungen in der Lohnbuchhaltung**

Seit 2018 stellt Abacus nur noch die Tabellen für die Berechnung der detaillierten Familienzulagen zur Verfügung. Bitte überprüfen Sie im Programm 621 "Applikationseinstellungen", ob die neue Berechnungsvariante für Ihre Mandanten verwendet wird.

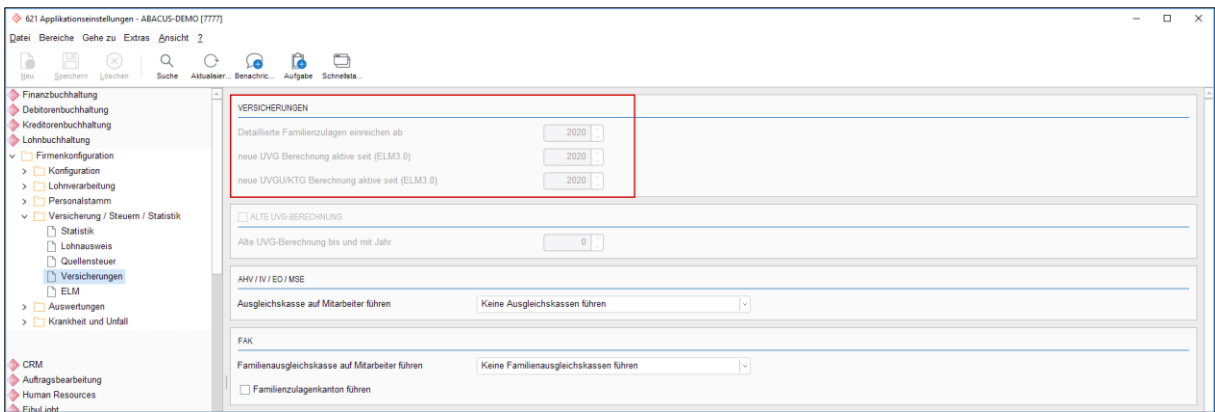

#### <span id="page-7-2"></span>**2.1.2 Download der Familienzulagentabellen**

Die Familienzulagen können von der Abacus Homepage über nachfolgenden Link bezogen werden:

<https://downloads.abacus.ch/downloads/weitere-applikationsdokumente/lohnbuchhaltung/>

Die Tabelle wird zur Verfügung gestellt, sobald alle Kantone bereit sind.

**Hinweis:** Die Datei muss zwingend vor dem Import entzippt werden. Ausserdem muss kontrolliert werden, ob die Datei zentral oder lokal eingelesen werden muss. Die Prüfung kann über die entsprechende Lohnart im Programm 411 "Lohnarten" erfolgen:

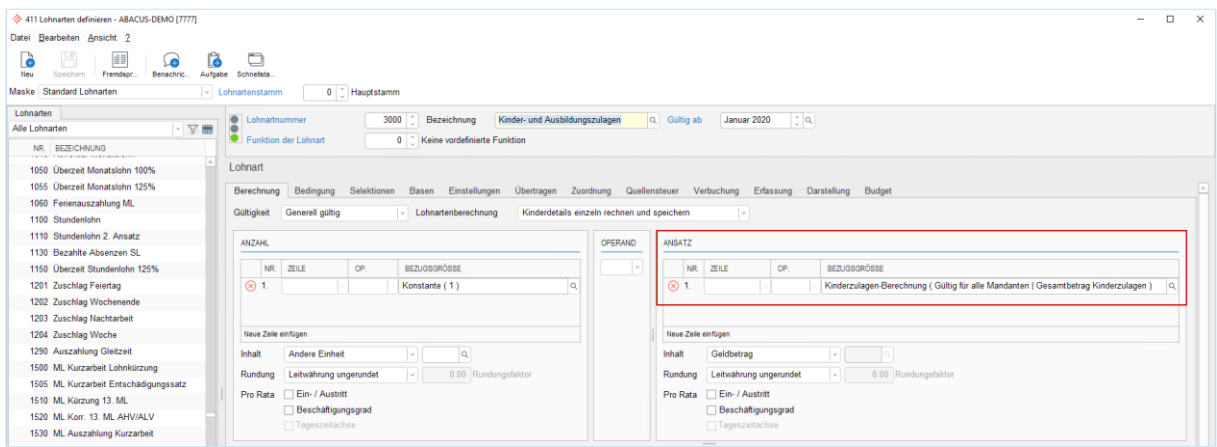

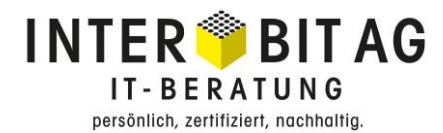

#### Es gibt zwei unterschiedliche Einstellungsmöglichkeiten:

Kinderzulagen-Berechnung (Gültig für alle Mandanten | Gesamtbetrag Kinderzulagen )

→ Auswahl beim Import = "Gültig für alle Mandanten"

Kinderzulagen-Berechnung (Gültig für aktuellen Mandant | Gesamtbetrag Kinderzulagen)

→ Auswahl beim Import = "Gültig für aktuellen Mandanten"

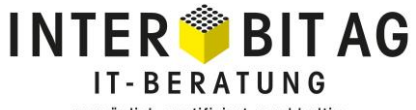

#### persönlich, zertifiziert, nachhaltig.

#### <span id="page-9-0"></span>**2.1.3 Einlesen der Familienzulagentabelle**

Das Einlesen der Tabelle erfolgt über das Programm 422 "Tabellen importieren und exportieren"

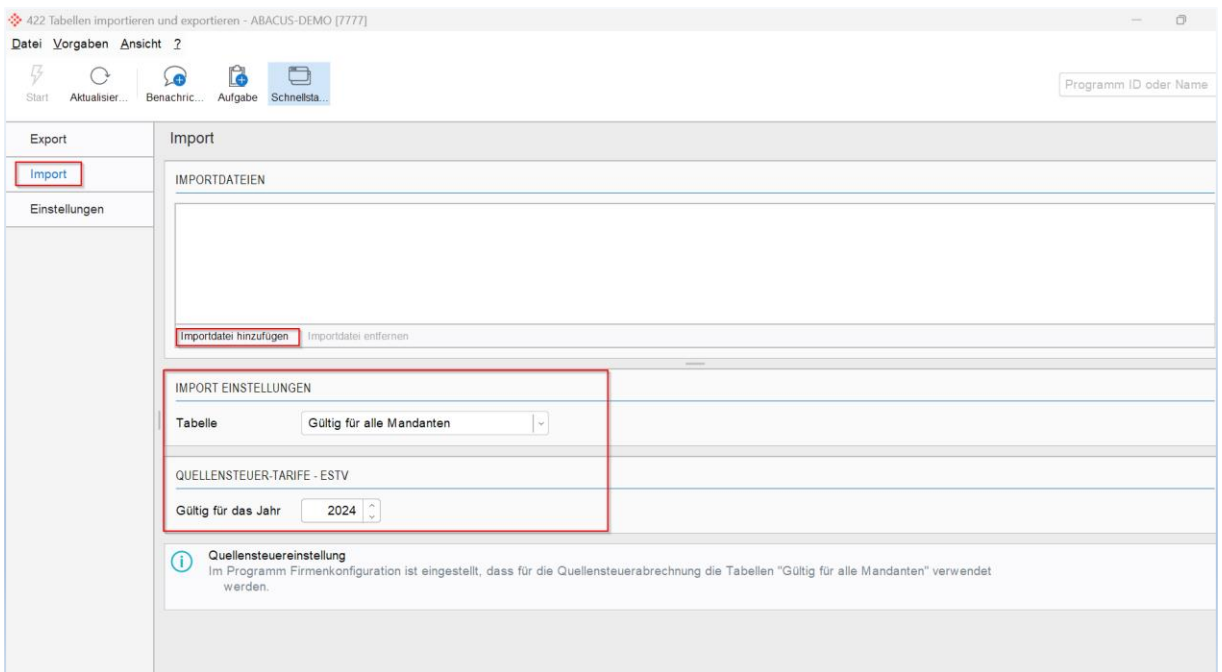

- 1. Import auswählen auf der linken Seite
- 2. Importdatei hinzufügen
- 3. Import Einstellungen gemäss Lohnarten Einstellung wählen.

### **INTER<sup>®</sup>BITAG IT-BERATUNG** persönlich, zertifiziert, nachhaltig.

#### <span id="page-10-0"></span>**2.2 Quellensteuer**

#### <span id="page-10-1"></span>**2.2.1 Import der Quellensteuertarife**

Bitte beachten Sie, dass beim Import der Quellensteuertarife im Programm 422 "Tabellen importieren und exportieren" das korrekte Jahr ausgewählt wird.

#### **2.2.1.1 Download der Quellensteuertarife im Abacus Format**

Die Quellensteuertarife können über die Abacus Homepage heruntergeladen werden:

<https://downloads.abacus.ch/downloads/weitere-applikationsdokumente/lohnbuchhaltung/>

Auf dieser Seite steht eine ausführliche Dokumentation für den Import der Quellensteuertarife zur Verfügung, welche zwingend konsultiert werden sollte.

#### **2.2.1.2 Download ESTV**

Die Quellensteuertarife können zudem bei der eidgenössischen Steuerverwaltung unter folgendem Link heruntergeladen werden:

[https://www.estv.admin.ch/estv/de/home/direkte-bundessteuer/dbst-quellensteuer/qst-tarife](https://www.estv.admin.ch/estv/de/home/direkte-bundessteuer/dbst-quellensteuer/qst-tarife-kantone.html)[kantone.html](https://www.estv.admin.ch/estv/de/home/direkte-bundessteuer/dbst-quellensteuer/qst-tarife-kantone.html)

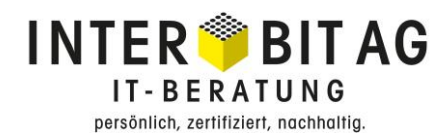

#### <span id="page-11-0"></span>**2.3 AHV 21, Rentnerfreibetrag**

#### <span id="page-11-1"></span>**2.3.1 Neu ab 2024**

Ab 2024 steht Versicherten, die über das Referenzalter (ersetzt den Begriff Rentenalter) von 65 Jahren hinaus erwerbstätig bleiben, frei, ob sie auf dem gesamten Lohn Beiträge bezahlen möchten. Mit dem Verzicht auf den monatlichen Freibetrag von CHF 1'400, können mögliche Beitragslücken geschlossen werden.

#### <span id="page-11-2"></span>**2.3.2 Einstellung im Programm 31 Personalstamm (ab V2022)**

In der Lasche 'Versicherungseinstellungen' kann die Einstellung zum Rentnerfreibetrag vorgenommen werden.

**Anwenden**: Rentnerfreibetrag von CHF 1'400 wird weiterhin monatlich abgezogen. **Nicht anwenden**: Der Mitarbeiter verzichtet auf den monatliche Rentnerfreibetrag von CHF 1'400.

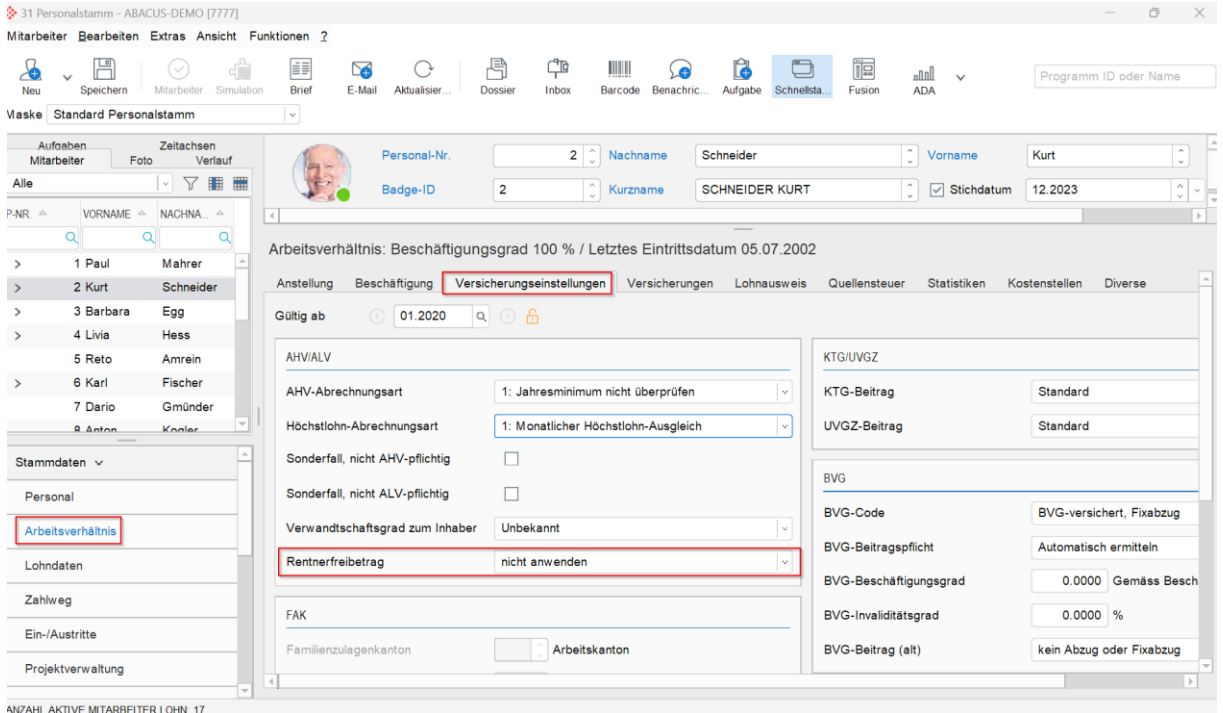

## **INTER<sup>®</sup>BITAG IT-BERATUNG** persönlich, zertifiziert, nachhaltig.

#### <span id="page-12-0"></span>**2.4 Sonstiges**

Die Einrichtung eines Lohnmandanten unterscheidet sich von Kunde zu Kunde - je nach firmenspezifischen Anforderungen. Aus diesem Grund sind allenfalls weitere Anpassungen erforderlich.

#### <span id="page-12-1"></span>**2.4.1 Überprüfung Stammfelder im Programm 441 oder 444 (ab V2021)**

Überprüfen Sie die Firmen-/Geschäftsbereichs- und Abteilungsstammfelder und nehmen Sie die entsprechenden Änderungen für das Jahr 2024 vor. Die Nutzung der Stammfelder ist in jeder Einrichtung unterschiedlich! Nachfolgend finden Sie eine exemplarische Darstellung.

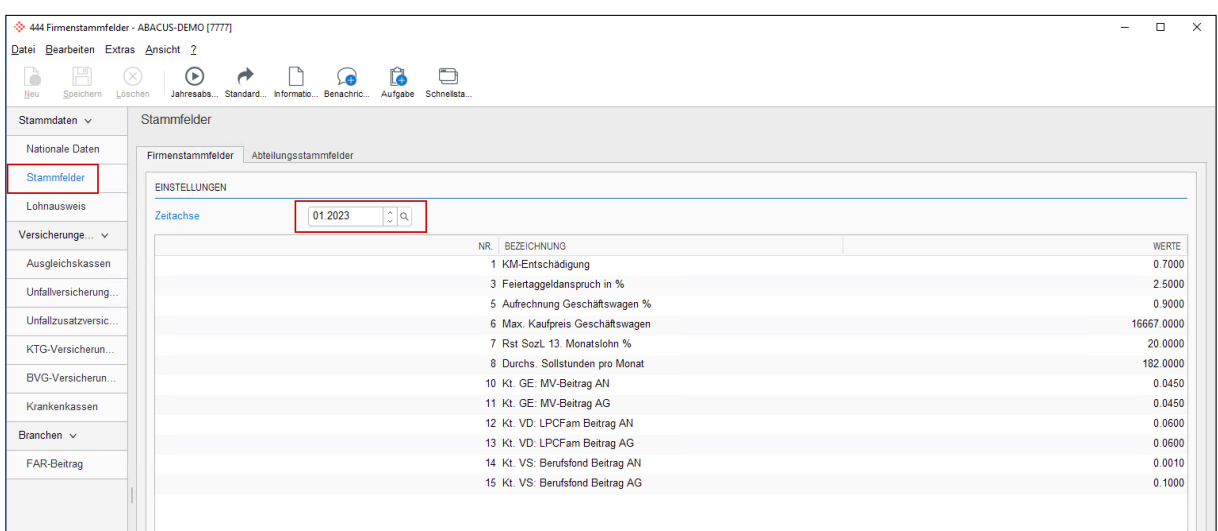

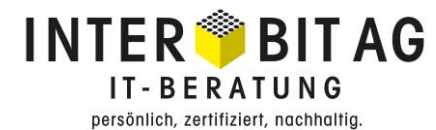

### <span id="page-13-0"></span>**2.4.2 Überprüfung der Versicherungen im Programm 443 oder 432 (ab V2021)**

#### **2.4.2.1 Ausgleichkassen**

Überprüfen Sie die AHV Verwaltungskosten und FAK-Beiträge.

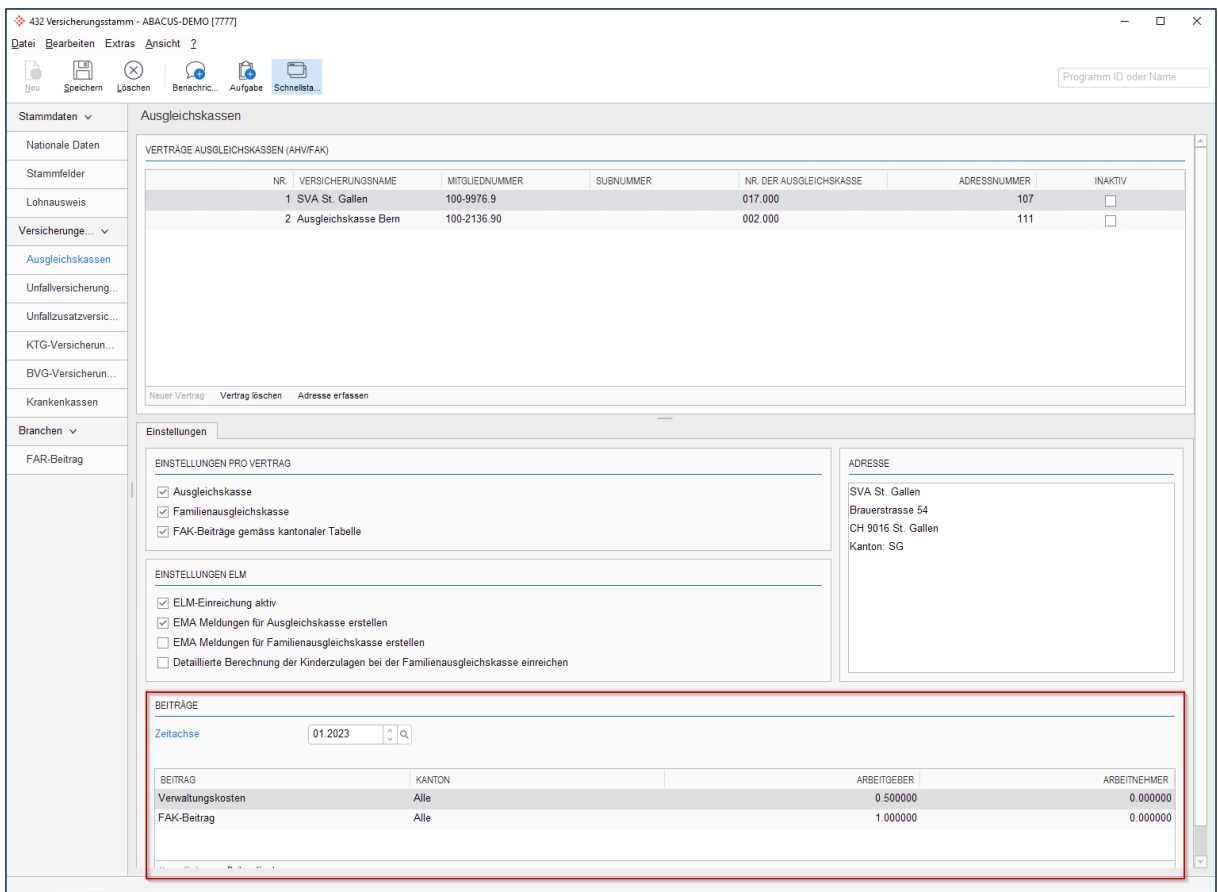

FAK-Beiträge können über unterschiedliche Varianten hinterlegt werden (Programm 443/432 AHV-Versicherung, Stammfelder oder über eine Tabelle). Welche Variante bei Ihnen zum Einsatz kommt, wird über die Definition der Lohnart bestimmt. Sind Sie sich unsicher, welche Variante bei Ihnen verwendet wird, wenden Sie sich bitte an unsere Hotline.

#### <span id="page-13-1"></span>**2.4.3 MwSt.-Satzwechsel 2024**

Sollten Sie einen reinen Lohnmandanten führen und MwSt.-pflichtige Transaktionen über den Lohn verbucht werden (z.B. bei Geschäftswagen), dann müssen die MwSt.-Sätze entsprechend angepasst werden. Für das Vorgehen zur Anpassung der MwSt.-Sätze steht Ihnen auf unserer Homepage ebenfalls eine entsprechende Dokumentation zur Verfügung.

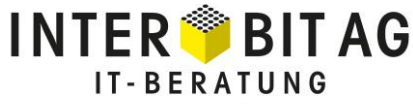

persönlich, zertifiziert, nachhaltig.

#### **2.4.3.1 Unfall-/Unfallzusatz-/KTG-Versicherungen**

Geben Sie Satzwechsel der Versicherungen im entsprechenden Bereich auf der entsprechenden Zeitachse ein.

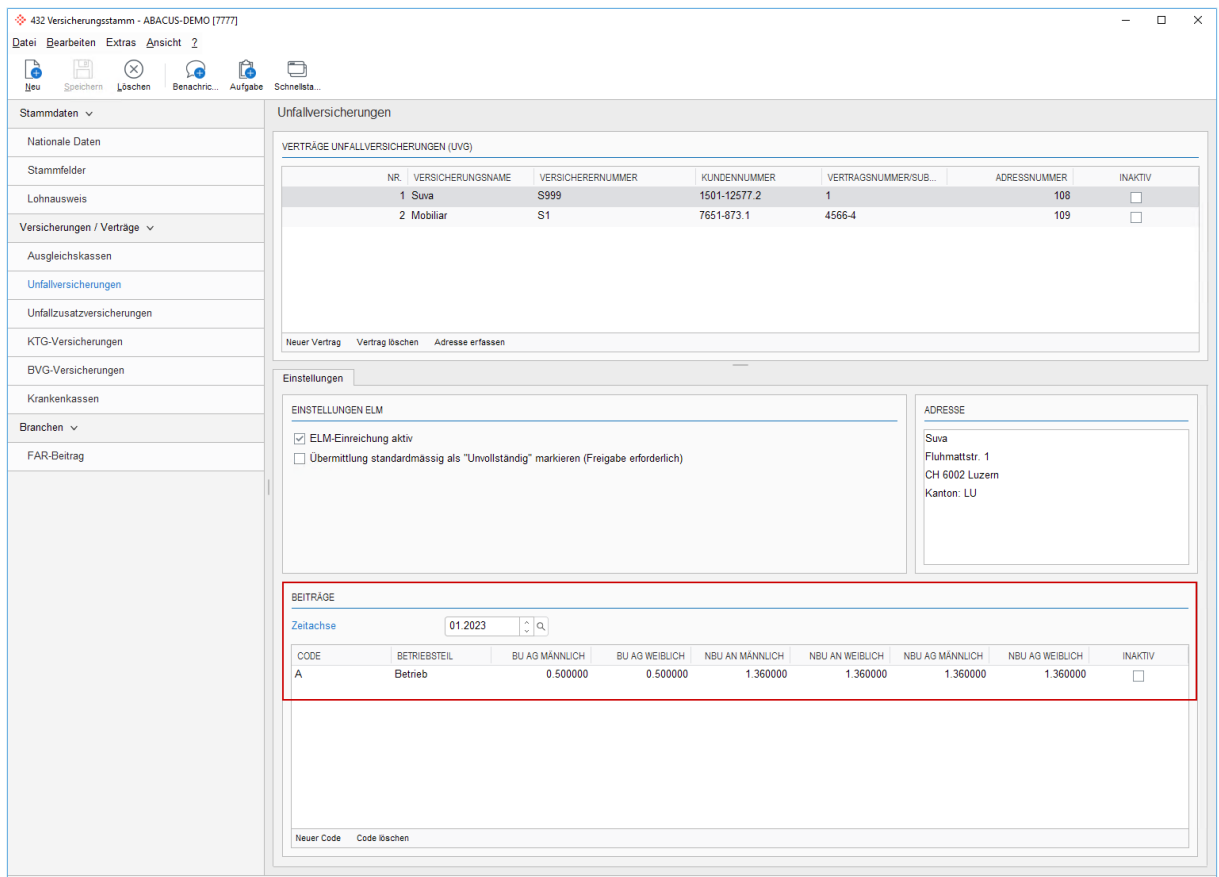

#### **Fordern Sie die aktuellen ELM Profile rechtzeitig bei Ihren Versicherungen an.**

Bei einem Versicherungswechsel, müssen die neuen Versicherungen zwingend erfasst werden und entsprechende Anpassungen in den Versicherungseinstellungen der Mitarbeiter erfolgen. Eine ELM Übermittlung im Folgejahr ist sonst nicht möglich! Nehmen Sie in diesem Fall rechtzeitig mit Ihrem InterBit Betreuer oder dem InterBit Support Kontakt auf!

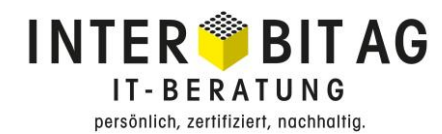

#### **2.4.3.2 Versicherungsvorschläge**

Überprüfen Sie im Programm 443 oder 431 (ab V2021) die hinterlegten Versicherungsvorschläge. Sollten diese nicht mehr korrekt sein, eröffnen Sie eine neue Zeitachse und passen Sie diese an.

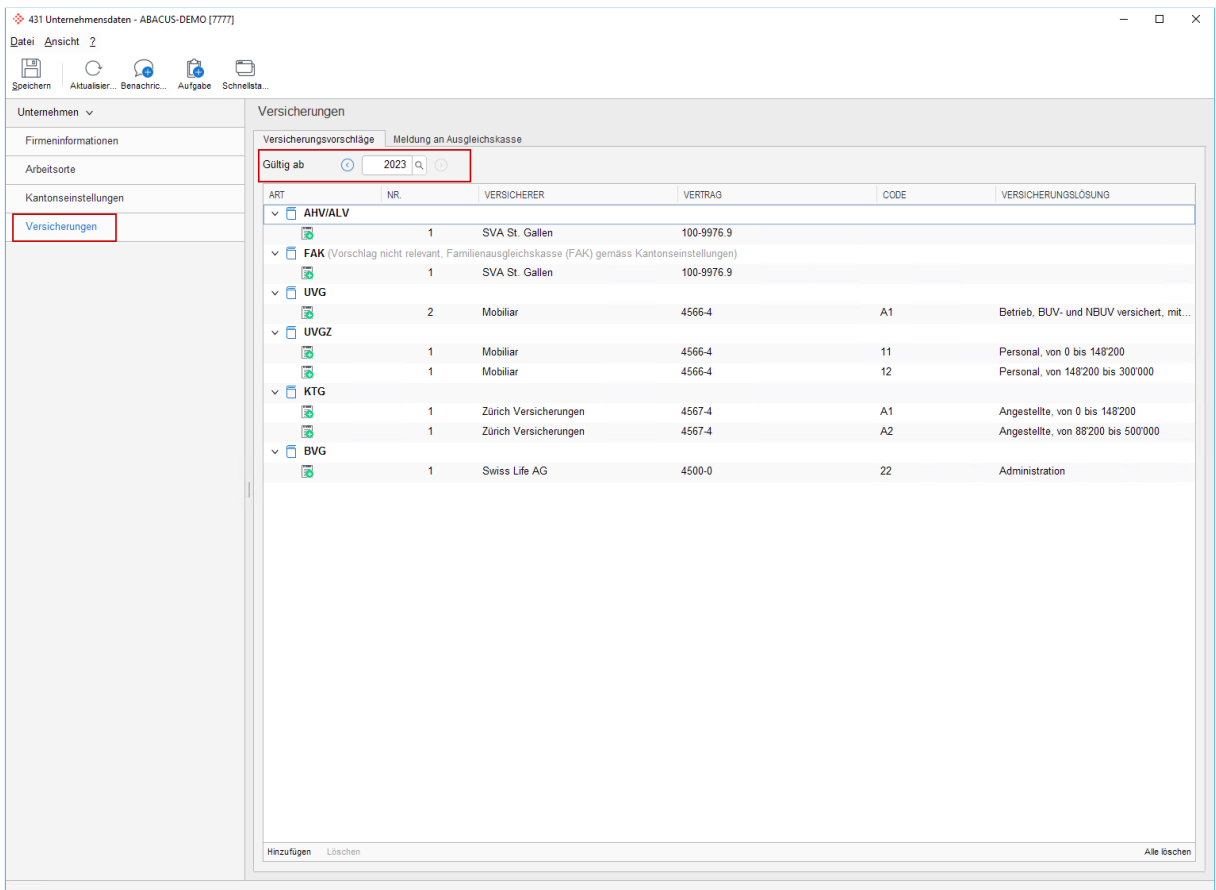

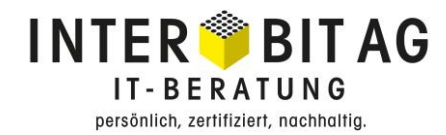

## <span id="page-16-0"></span>**3 Zeiterfassung Vorbereitungsarbeiten 2024**

#### <span id="page-16-1"></span>**3.1 Ferienvortrag buchen**

Im Programm 561"Feriengutschrift" werden die Ferien ins neue Jahr gutgeschrieben.

Zusätzlich zu den Gutschriften können auch die restlichen Ferien vom alten ins neue Jahr übertragen werden.

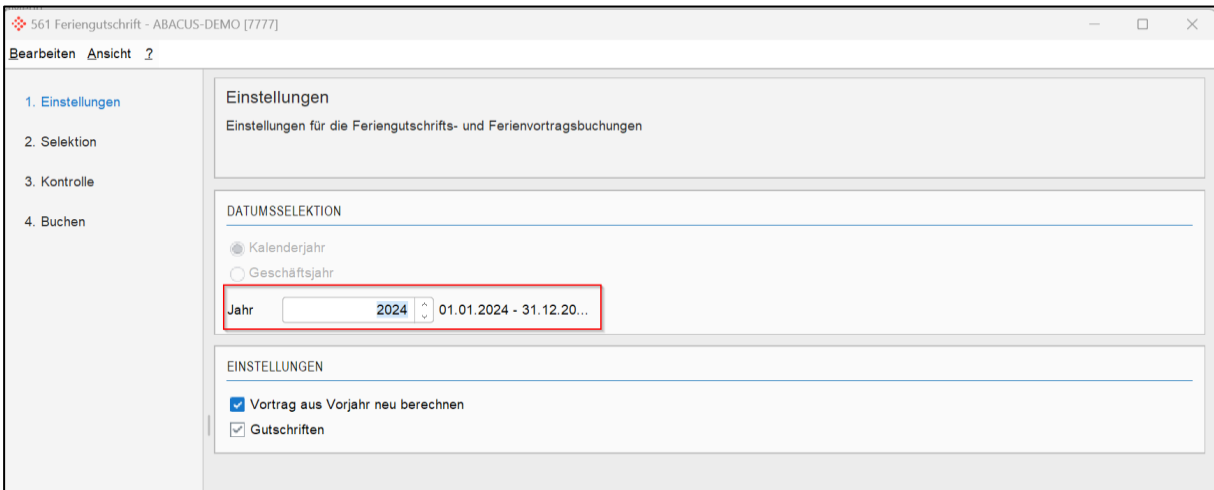

#### <span id="page-16-2"></span>**3.2 Gleitzeitvortrag buchen**

Im Programm 562 "Gleitzeit" wird die Gleitzeit pro Mitarbeitenden für das kommende Jahr gebucht.

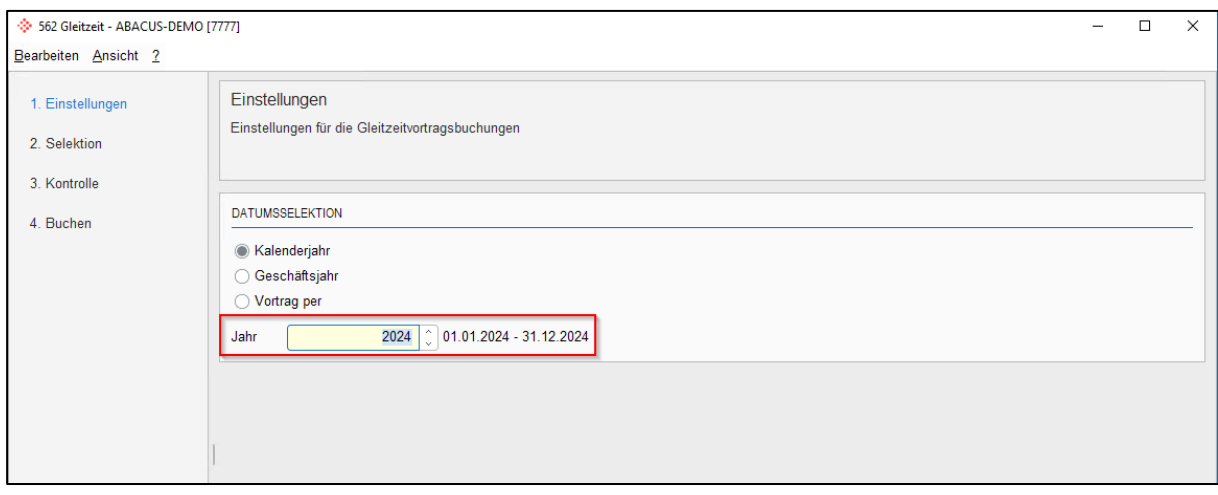

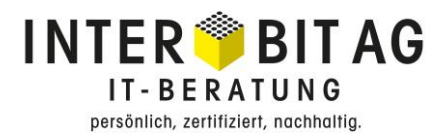

#### <span id="page-17-0"></span>**3.3 Sollstunden eröffnen**

Damit die Mitarbeitenden für das neue Jahr Sollstunden haben, muss im Programm 412 "Firmenkalender" das neue Jahr eröffnet werden.

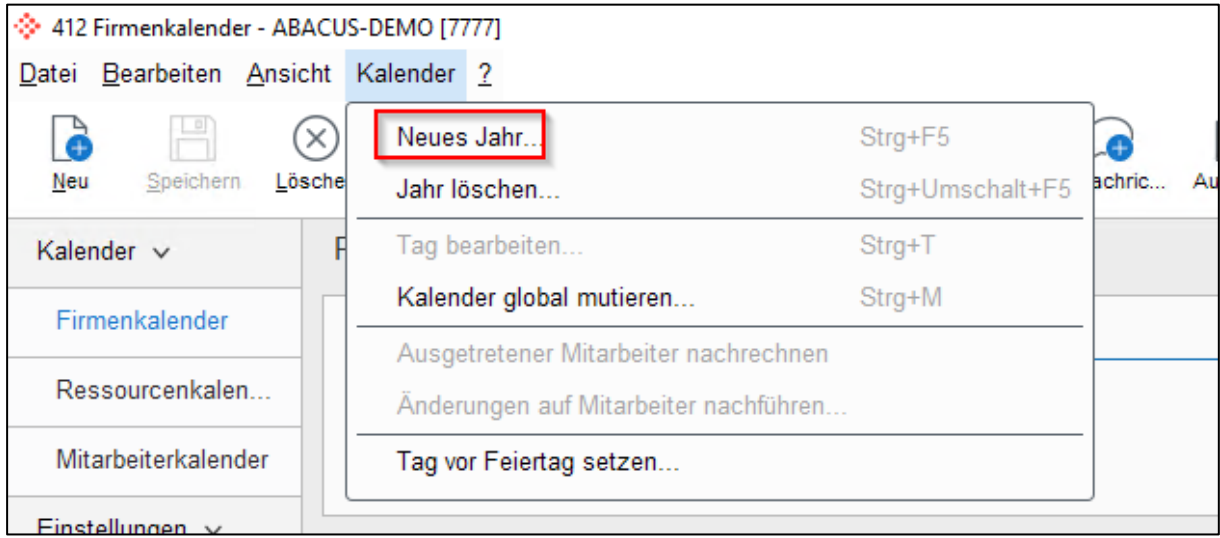

Wird der Firmenkalender für alle benötigten Gebiete eröffnet, werden die gesetzlichen und kantonalen Feiertage korrekt gesetzt.

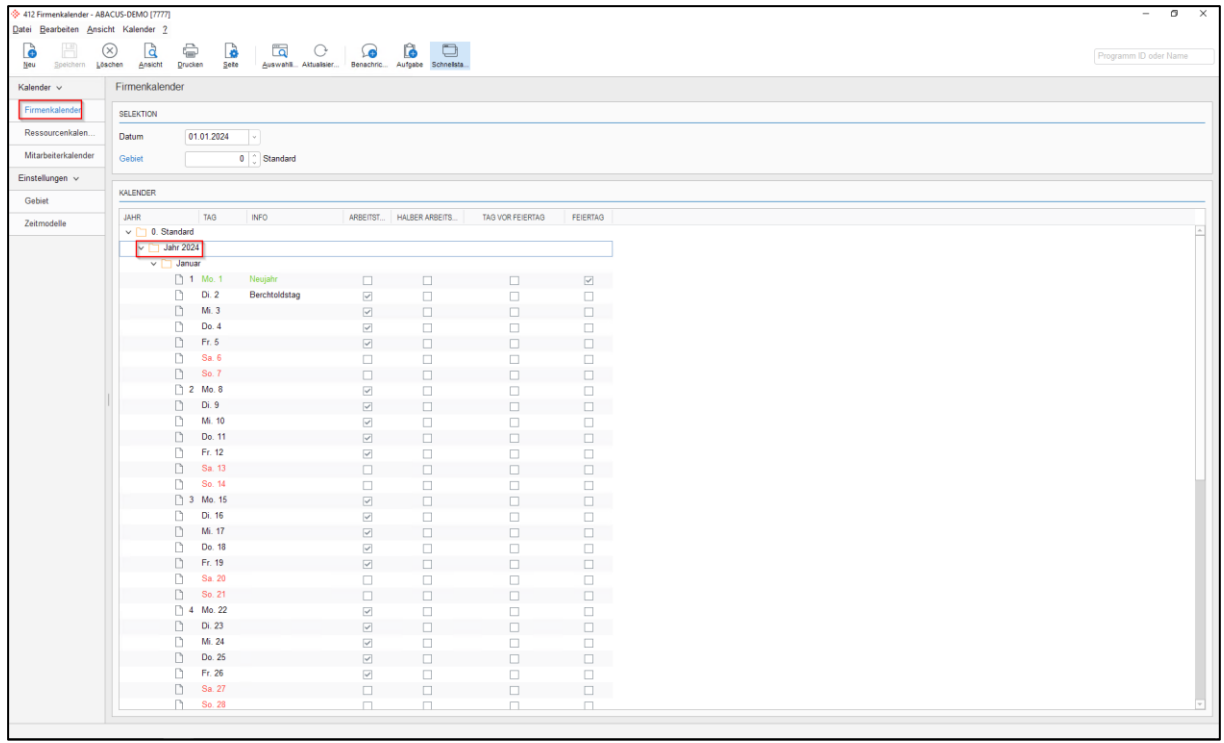

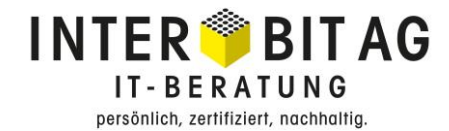

Danach können unter der Lasche Mitarbeiterkalender, die Kalender für die Mitarbeitenden eröffnet werden.

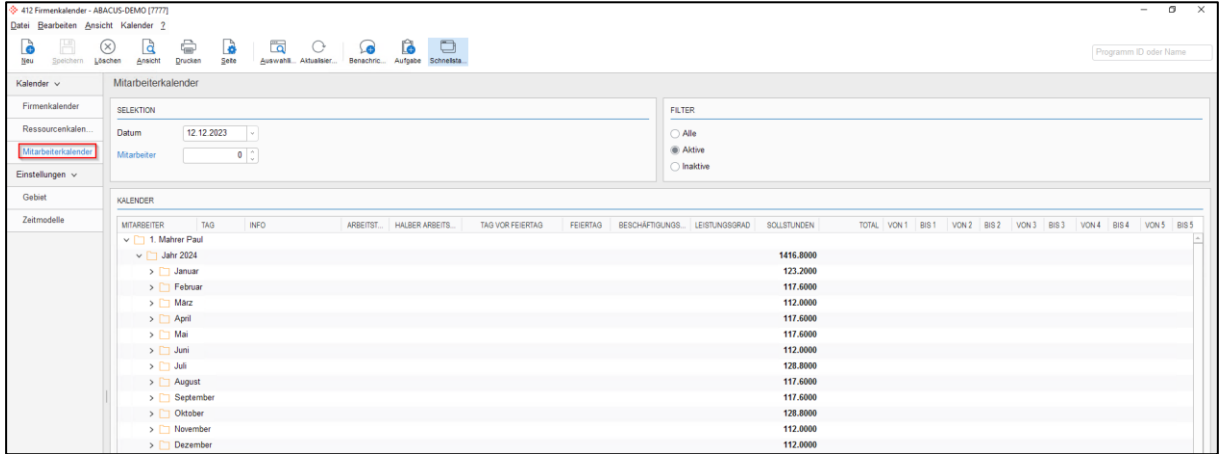

**Hinweis:** Wir empfehlen Ihnen, die Sollstunden bereits frühzeitig zu eröffnen, damit die Mitarbeitenden die Ferien für das kommende Jahr bereits eingeben können.

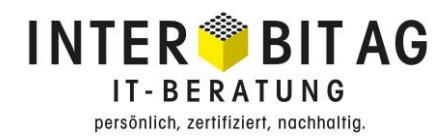

## <span id="page-19-0"></span>**4 Januarlohnlauf**

#### **Planen Sie für Ihren ersten Lohnlauf im Januar ausreichend Zeit ein!**

#### <span id="page-19-1"></span>**4.1 Generell**

Überprüfen Sie den Lohnlauf über das Detailjournal (Programm 211). Eine reine Prüfung über die Lohnabrechnung ist in keinem Fall ausreichend. Es müssen zwingend auch die Abzüge auf Arbeitgeberseite kontrolliert werden (9er Lohnarten). Überprüfen Sie die unterschiedlichen Konstellationen, die bei Ihnen zur Anwendung kommen. Es müssen sowohl Lohnabrechnungen von Frauen, als auch von Männern überprüft werden.

### <span id="page-19-2"></span>**4.2 Ungereimtheiten und Diskrepanzen**

Sollten Sie Ungereimtheiten oder Diskrepanzen feststellen, nehmen Sie bitte sofort Kontakt zu unserem Support auf. Nachträgliche Korrekturen sind sehr aufwändig und zeitintensiv! Unser Aufwand für nachträgliche Korrekturen ist nicht Bestandteil vom Wartungsvertrag und wird Ihnen in Rechnung gestellt!